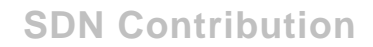

# **Extraction and Reporting of FI-CA: Open Items Data In SAP-BI**

## **Applies to:**

SAP BW 3.5 and above.

## **Summary**

I saw a few posts ([example](https://www.sdn.sap.com/irj/sdn/thread?threadID=134296)) in SDN BI forums, about getting FI-CA open-items information into BW; having already implemented this scenario, I thought writing an article will be useful.

**Created on:** 28 April 2006

## **Author Bio**

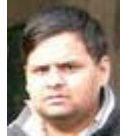

Vishvesh Bahirat is a SAP-BW Consultant @ Wipro Technologies, Pune, India.

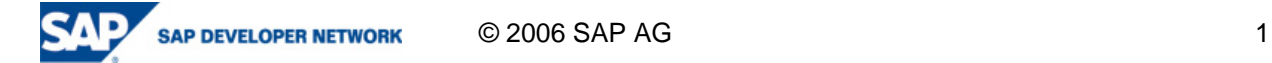

## **R/3 side details and configuration**

The base table in R/3 for open items data is DFKKOP.

By doing a mass activity 'run' using transaction code FPBW (Description: OI Extraction into BW (Parallel), please see supplied screenshots), the open items information is transferred from table DFKKOP into table DFKKOPBW. In the run, we specify the key date (which is most important because open items posted up to this date are extracted into the table DFKKOPBW), a Date ID and an Identification. Date ID and Identification are key fields in the table DFKKOPBW. Data from different 'runs' can be distinguished by these 2 fields. A combination of Date ID + Identification, once used for one 'run' cannot be used for another mass activity run.

#### **Datasource**

The business content datasource to be used is 0FC\_OP\_01. Delta update is not available for this datasource. Delta occurs as a result of repeated mass activity 'runs' in OLTP. Ex: For loading monthly/weekly data, we can select 'key date' as the last day of last month (or) the last day of the last week.

### **Configuration for populating the DataSource fields**

In transaction 'SBIW' in source system, navigate using the below path, and click the execute button. In the new window that appears, enter value 'OP' and proceed. In the next screen you can specify the mappings of the fields added in DFKKOPBW, to the fields already present in DFKKOP.

This configuration is only required for the fields which are present in DFKKOP but are not available (but are required) in DFKKOPBW. An example of mappings is shown in below table. For fields not available in DFKKOP too, a user-exit will be required to retrieve the values of the enhanced fields of the datasource.

**Path:** Data Transfer to the SAP BIW  $\rightarrow$  Settings for Application-Specific DataSources (PI)  $\rightarrow$  Contract Accounts Receivable  $\rightarrow$  Define Fields for the Extraction of Items.

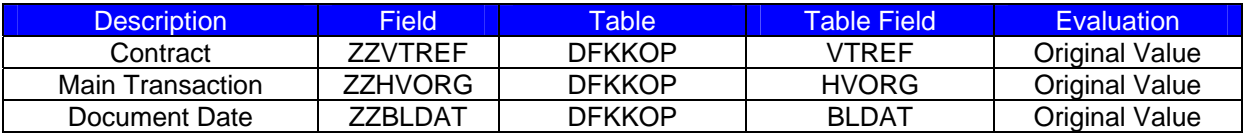

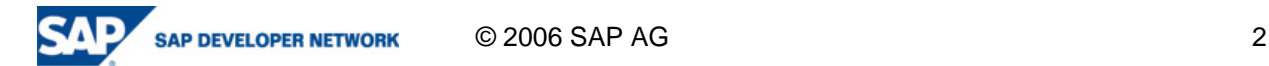

# Of Extraction into BW (Parallel)

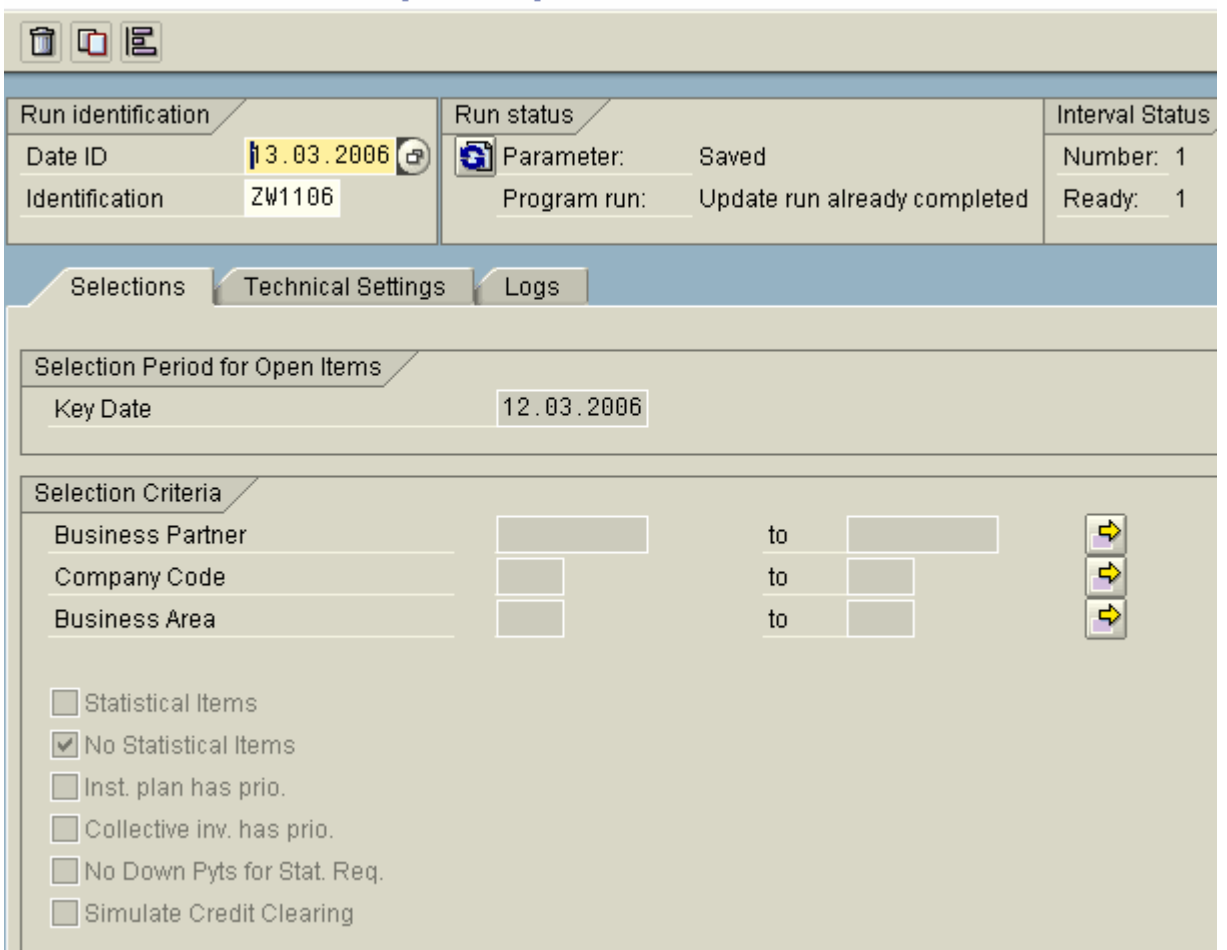

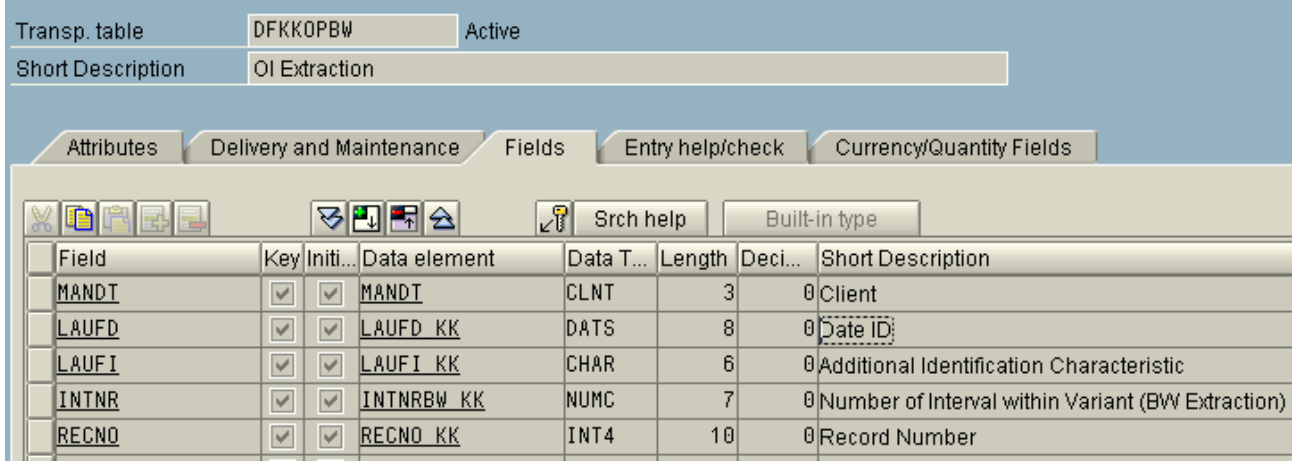

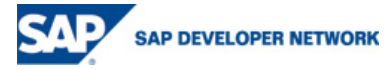

### (SBIW screenshot below)

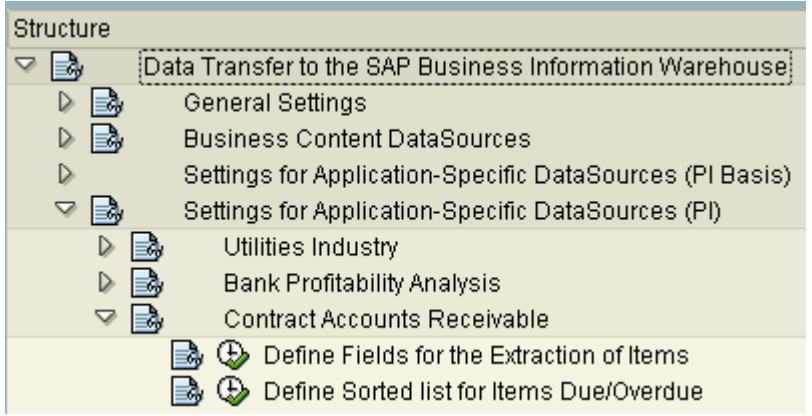

## **BW side details and configuration**

Business Content Cube to be used is 0FC\_C07.

This cube is not available in version 3.0B. It is available as 'FICA: Historical Open Items' (0FC\_C01) in version SAP BW 3.1 / BI Content 3.3 Add-On, and as 'Open Items' (0FC\_C07) from version SAP BI Content 3.5.1 Add-On. If enhancements are required, it is advisable that we copy the cube.

Business Content Infosource is 0FC\_OP\_01.

### **Selection Parameters in Infopackage**

The fields LAUFD (Date ID) and Identification (LAUFI) are enabled for selection in the datasource 0FC\_OP\_01. The BW infopackage needs to be executed for below parameters:

Date  $ID = 'Date ID'$  of mass activity run in  $R/3$ 

Additional Identification Characteristic = 'Identification' of mass activity run in  $R/3$ 

#### **Data Model Diagram**

Below is the data model diagram for the scenario. We have used separate cubes for monthly and weekly data (both copies of the business content cube 0FC\_C07)

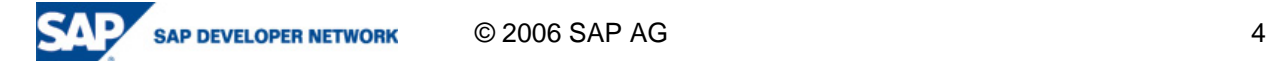

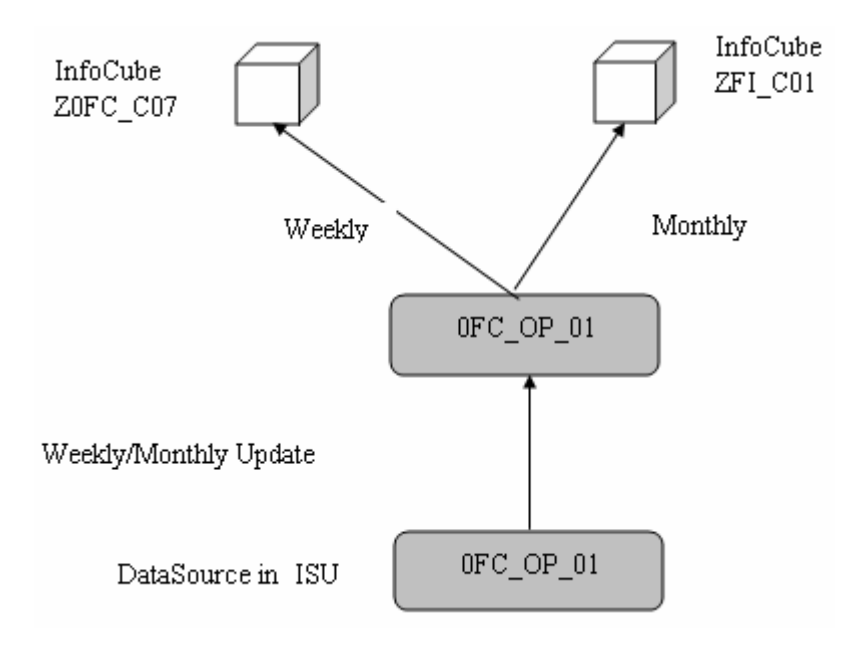

## **Related Content**

[SDN forums thread on open-items](https://www.sdn.sap.com/irj/sdn/thread?threadID=134296)

[Business Content: Contract Accounts Receivable and Payable](http://help.sap.com/saphelp_nw04/helpdata/en/47/9517e01604ed48a65ea827ffd3efed/frameset.htm)

## **Disclaimer and Liability Notice**

This document may discuss sample coding or other information that does not include SAP official interfaces and therefore is not supported by SAP. Changes made based on this information are not supported and can be overwritten during an upgrade.

SAP will not be held liable for any damages caused by using or misusing the information, code or methods suggested in this document, and anyone using these methods does so at his/her own risk.

SAP offers no guarantees and assumes no responsibility or liability of any type with respect to the content of this technical article or code sample, including any liability resulting from incompatibility between the content within this document and the materials and services offered by SAP. You agree that you will not hold, or seek to hold, SAP responsible or liable with respect to the content of this document.

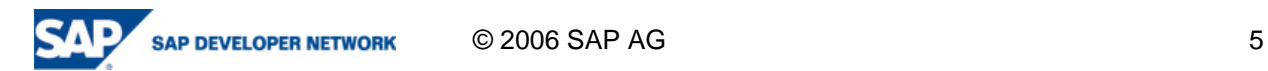